## Window

1. Windows  $[$   $]$   $[$   $]$   $[$   $]$   $[$   $]$   $[$   $]$   $[$   $]$ 

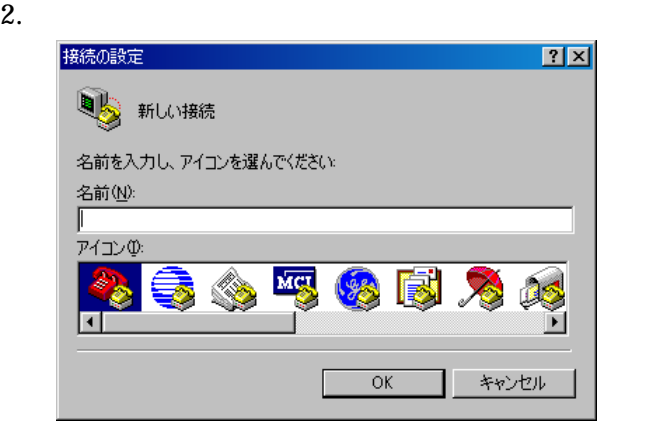

接続の設定  $|?|X|$ ■ 新しい接続 名前を入力し、アイコンを選んでください 名前(<u>N</u>):<br>RS232C illumination アイコン(D) S ■ 的肉 T ⊡ E  $\overline{OK}$ キャンセル

 $4.$ 

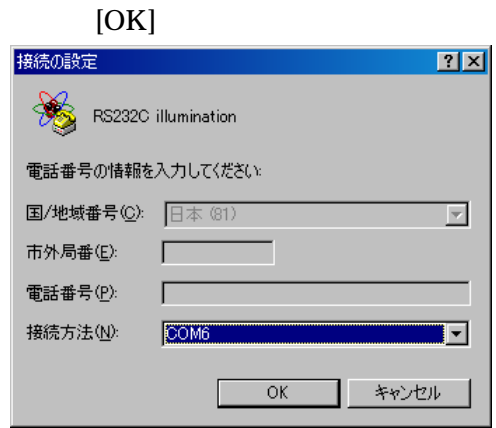

 $3.$  [OK]

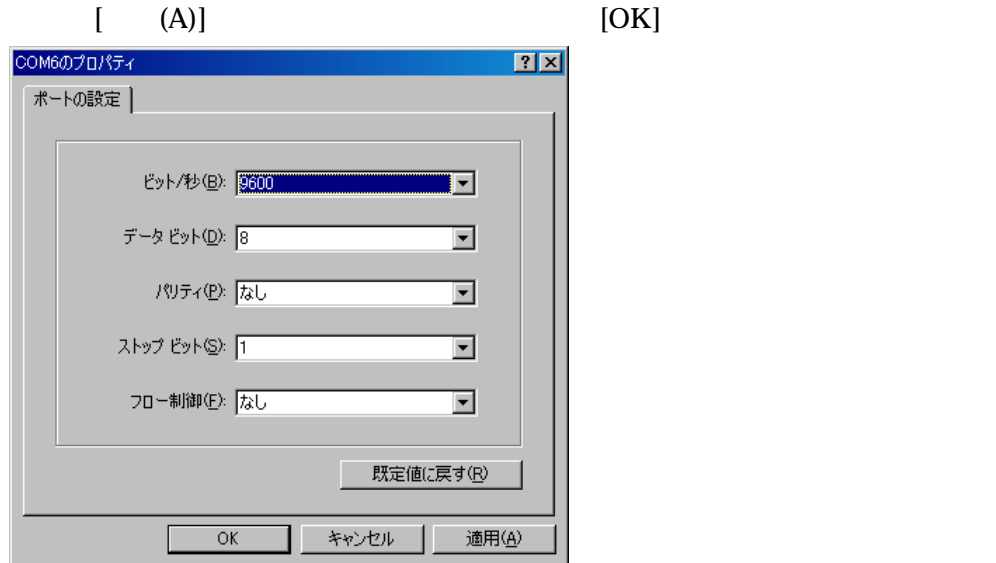

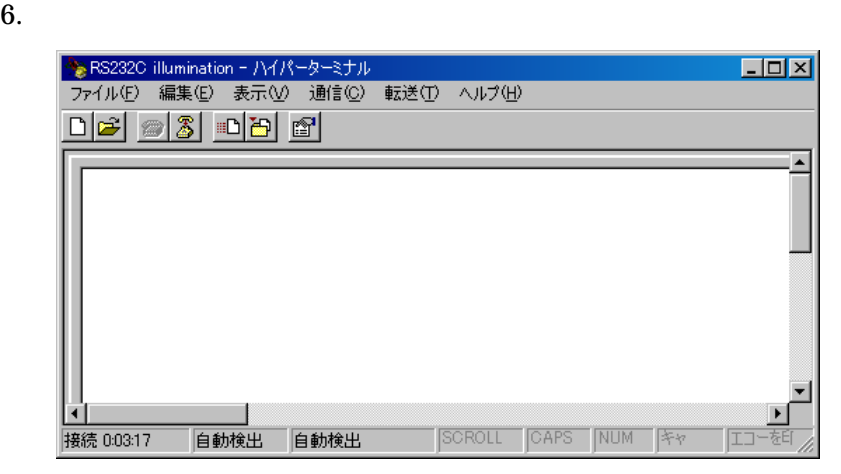

7. [ (F)] [ (R)]

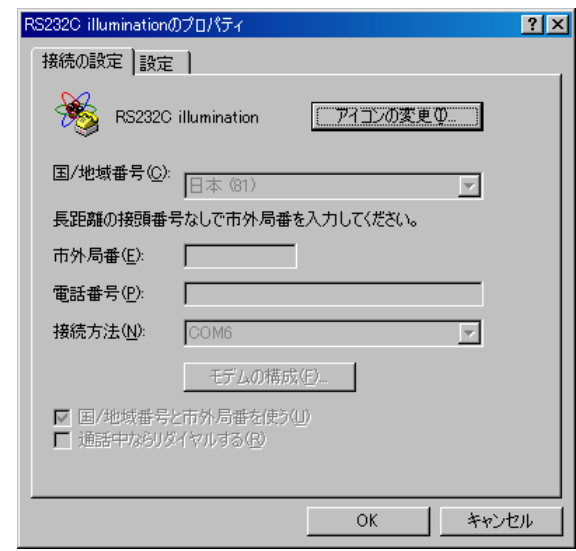

 $8.$ 

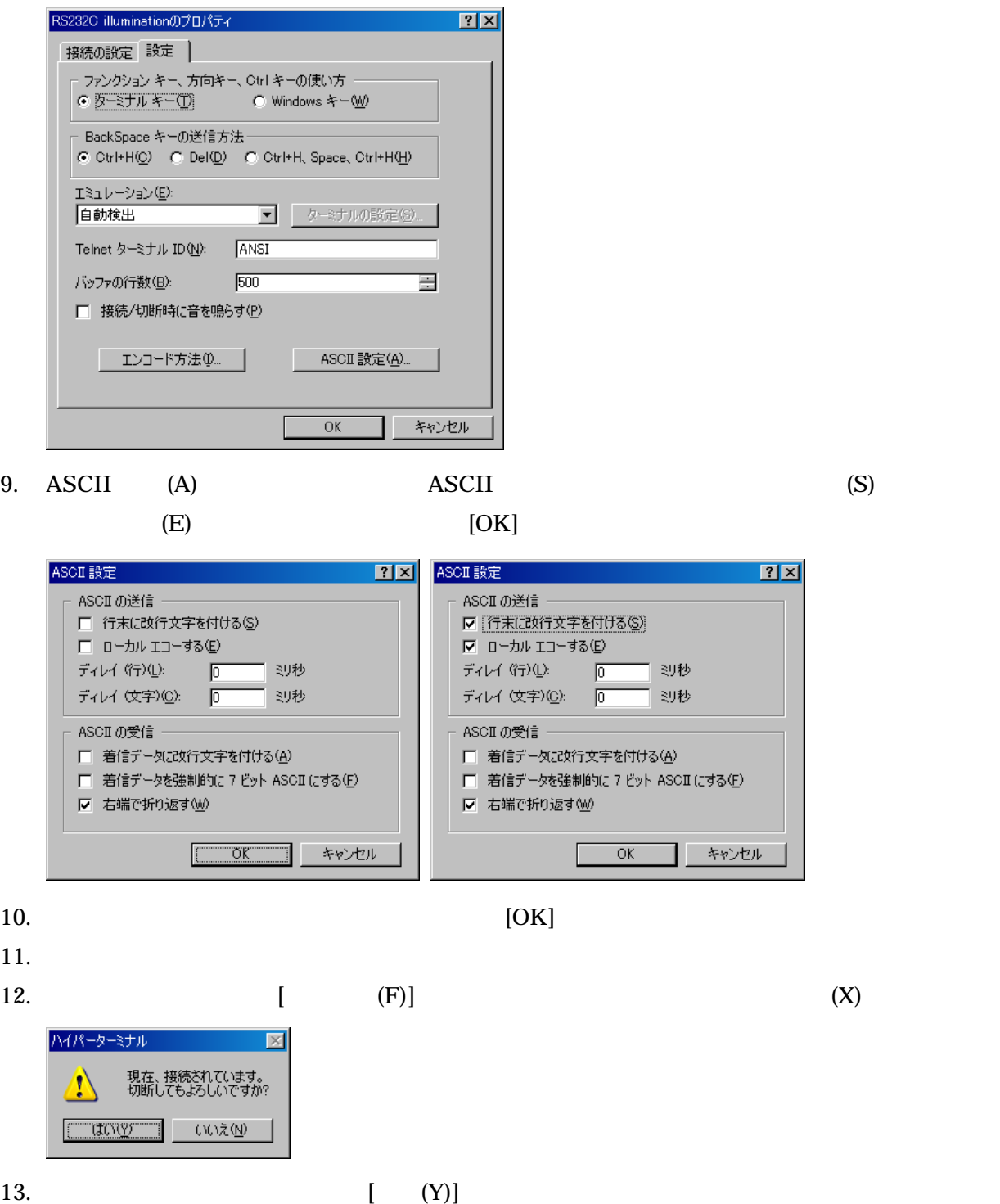

## $\text{FSH-C}$

## CH1 SH 1,1 Enter

<mark>◇ RS2320 illumination - ハイパーターミナル</mark><br>- ファイル(E) - 編集(E) - 表示(<u>V</u>) - 通信(<u>C</u>) - 転送(I) - ヘルプ(H)  $\Box$  $\overline{\phantom{a}}$  $\overline{\text{SH }1,1}$ 接続 0:00:39 自動検出 9600 8-N-1 SCROLL CAPS

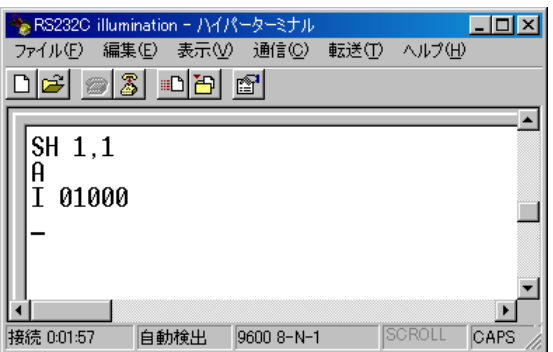

SH 1,0 Enter

| ◆ RS232C illumination - ハイパーターミナル<br>ファイル(F)<br>d <i>e 3</i> dd 3 | 編集(E) 表示(V) 通信(C) |            | 転送① | ヘルプ(H)        | $\Box$ o $\mathsf{X}$ |
|-------------------------------------------------------------------|-------------------|------------|-----|---------------|-----------------------|
| SH 1,1<br>н<br>01000<br>SH 1.0_                                   |                   |            |     |               |                       |
| 接続 0:04:37                                                        | 自動検出              | 9600 8-N-1 |     | <b>SCROLL</b> | ▸<br><b>CAPS</b>      |

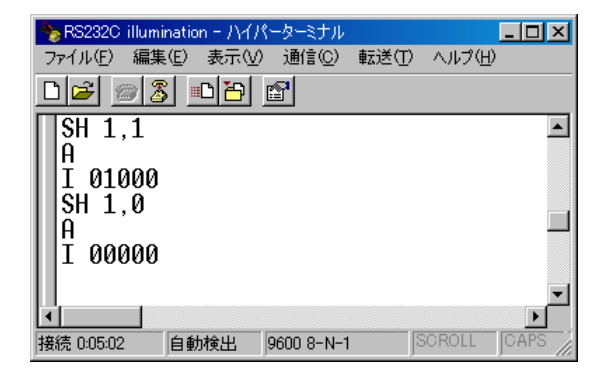

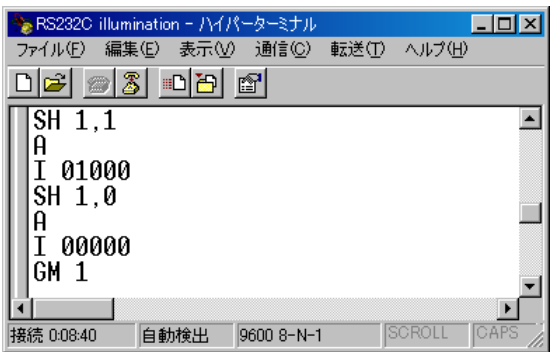

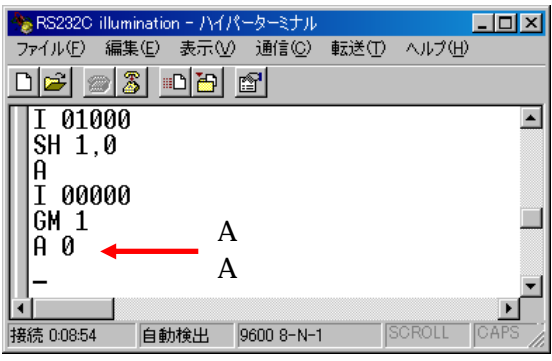

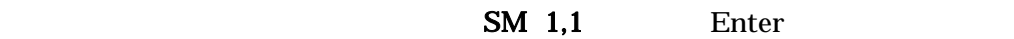

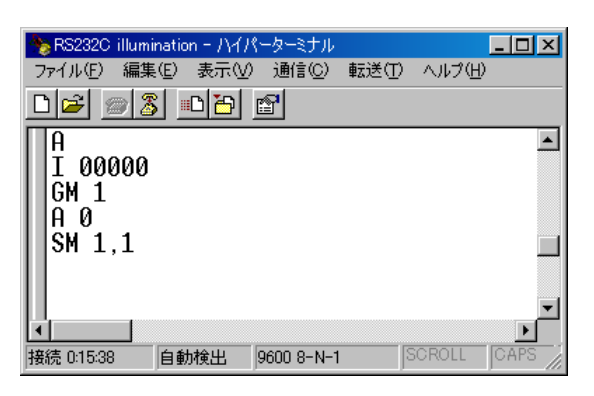

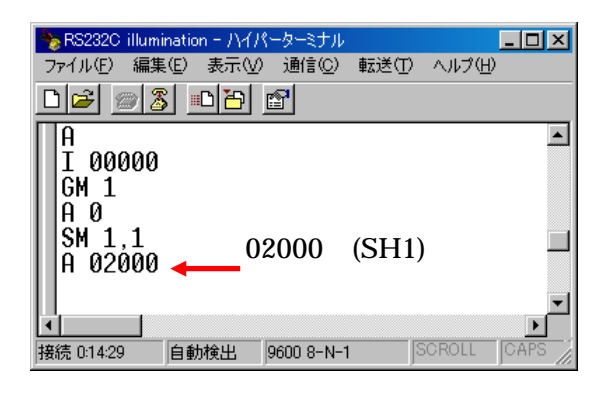

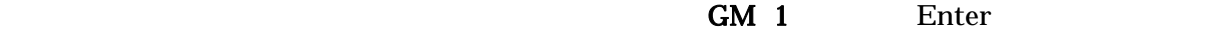

SH 1,1 Enter

| ※ RS232C illumination - ハイパーターミナル |  |                   |            |     |               | $\Box$ ol $\times$ |  |  |
|-----------------------------------|--|-------------------|------------|-----|---------------|--------------------|--|--|
| ファイル(F)                           |  | 編集(E) 表示(V) 通信(C) |            | 転送① | ヘルプ(H)        |                    |  |  |
| $\bullet 3$ db $\bullet$<br>nlel  |  |                   |            |     |               |                    |  |  |
|                                   |  |                   |            |     |               |                    |  |  |
| SH 1,1                            |  |                   |            |     |               |                    |  |  |
|                                   |  |                   |            |     |               |                    |  |  |
|                                   |  |                   |            |     |               |                    |  |  |
|                                   |  |                   |            |     |               |                    |  |  |
|                                   |  |                   |            |     |               |                    |  |  |
| 接続 0:27:58                        |  | 自動検出              | 9600 8-N-1 |     | <b>SCROLL</b> | <b>CAPS</b>        |  |  |

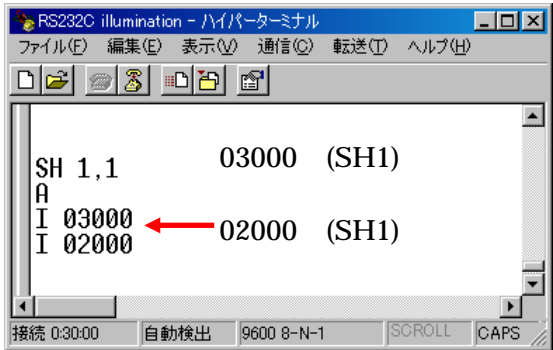

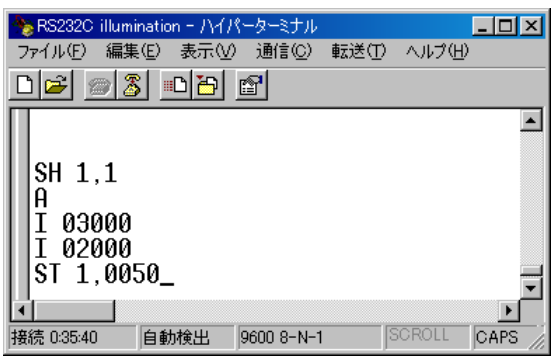

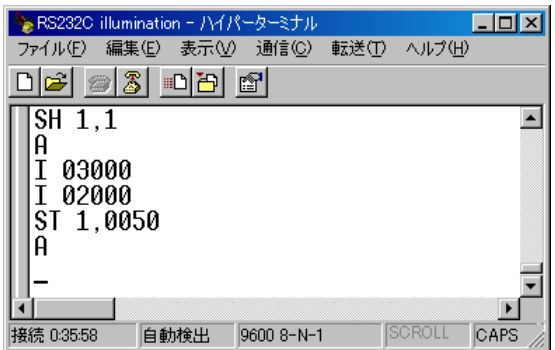

 $0.1$